# **+ AUTODOC CLUB**

Anleitung: **VW Crafter Bus (SY)** ABS Sensor vorne wechseln

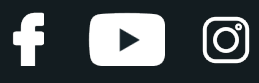

## **ÄHNLICHES VIDEO-TUTORIAL**

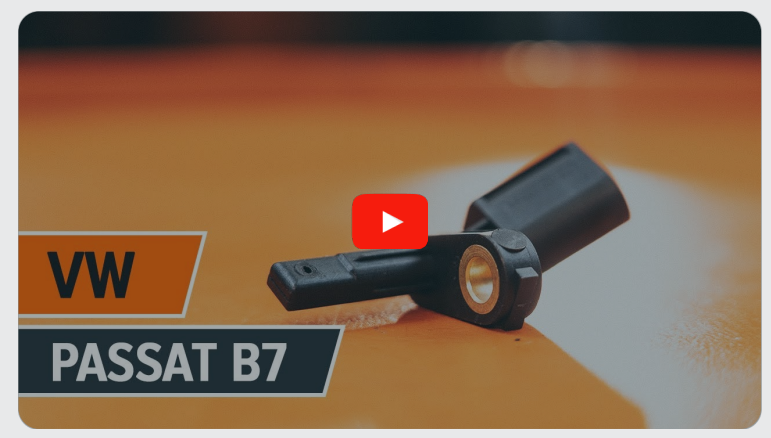

Dieses Video zeigt den Wechsel eines ähnlichen Autoteils an einem anderen Fahrzeug

# **Wichtig!**

Dieser Ablauf des Austauschs kann für folgende Fahrzeuge benutzt werden: VW Crafter Bus (SY) 2.0 TDI, VW Crafter Bus (SY) 2.0 TDI 4motion

Die Schritte können je nach Fahrzeugdesign leicht variieren.

Diese Anleitung wurde erstellt auf der Grundlage des Wechsels eines ähnlichen Autoteils für: VW Passat B7 Limousine (362) 2.0 TDI

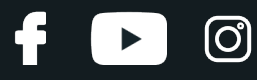

## AUSTAUSCH: ABS SENSOR – VW CRAFTER BUS (SY). LISTE DER WERKZEUGE, DIE SIE BENÖTIGEN:

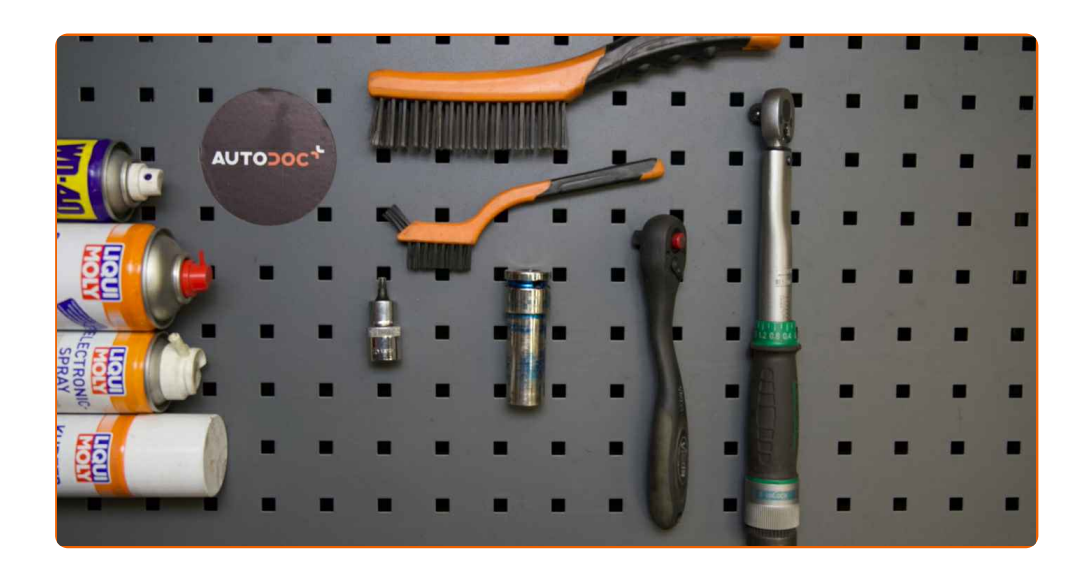

- Drahtbürste
- Nylon-Reinigungsbürste
- WD-40-Spray
- Bremsenreiniger
- **•** Elektronikspray
- Multifunktionsschmiermittel
- Kupferpaste
- Drehmomentschlüssel
- Sechskant-Bit Nr. H5
- Impact-Nuss für Felgen Nr. 17
- Ratschenschlüssel
- **Flacher Schraubendreher**
- **•** Unterlegkeil

**[Werkzeuge](https://www.autodoc.de/werkzeuge/?utm_source=club.autodoc.de&utm_medium=referral&utm_campaign=buy_tools_pdf&utm_term=de) kaufen**

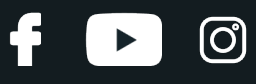

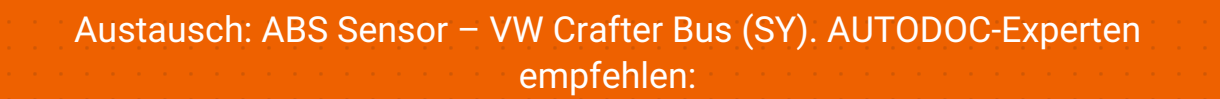

Alle Arbeiten sollten bei abgestelltem Motor ausgeführt werden.

## **AUSTAUSCH: ABS SENSOR – VW CRAFTER BUS (SY). GEHEN SIE WIE FOLGT VOR:**

**1**

Sichern Sie die Räder mit Hilfe von Unterlegkeilen.

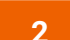

Lösen Sie die Radhalterungsschrauben. Verwenden Sie eine Schlagnuss für Felgen # 17.

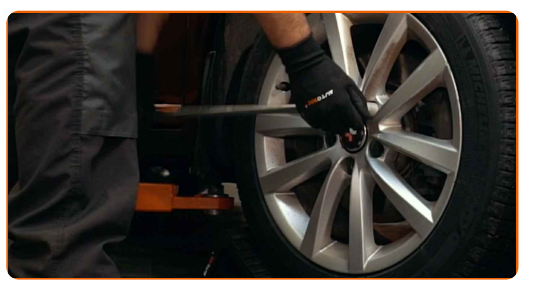

**3** Heben Sie die Vorderseite des Autos und sichern auf Stützen.

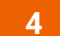

Schrauben Sie die Radbolzen heraus.

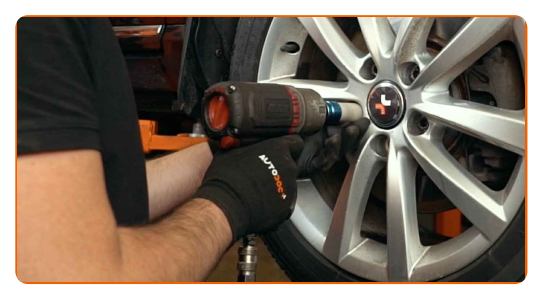

#### AUTODOC empfiehlt:

Achtung! Um Verletzungen zu vermeiden, halten Sie das Rad fest, während Sie die Befestigungsschrauben herausschrauben. VW Crafter Bus (SY)

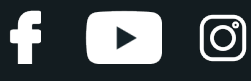

**5** Nehmen Sie das Rad ab.

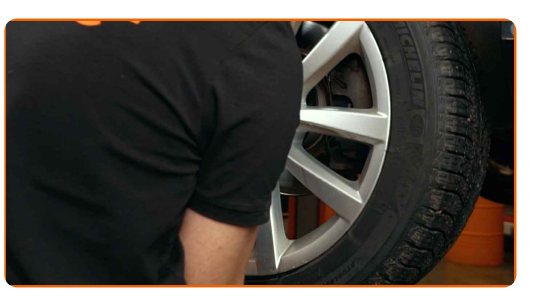

**6**

Trennen Sie den Stecker des ABS-Sensors.

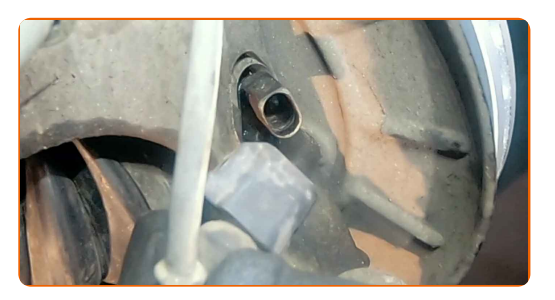

**7**

Reinigen Sie die Befestigung des ABS-Sensors. Benutzen Sie eine Drahtbürste. Benutzen Sie WD-40-Spray.

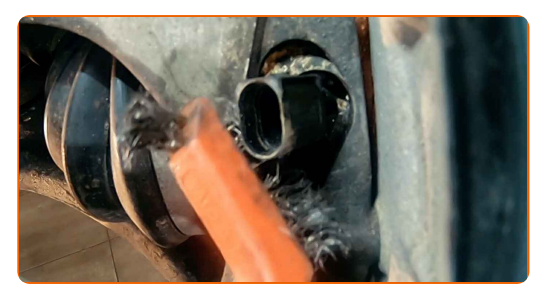

**8**

Schrauben Sie die Befestigung des ABS-Sensors ab. Verwenden Sie Inbusschlüssel Nr. H5. Verwenden Sie einen Ratschenschlüssel.

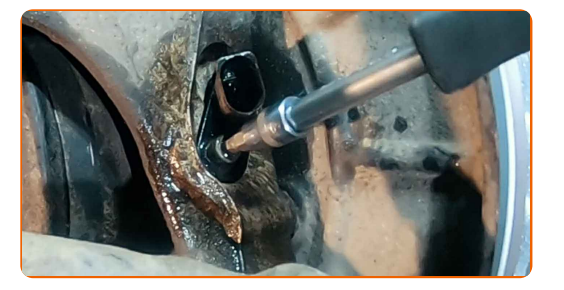

**9**

Lösen Sie den ABS-Sensor.

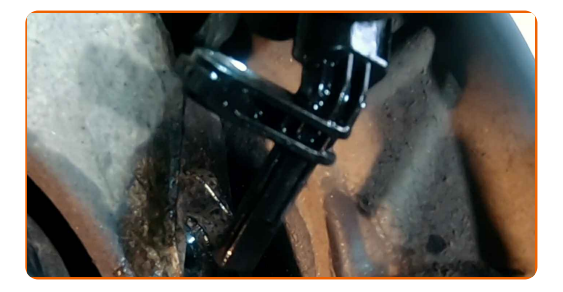

**10**

Reinigen Sie den Befestigungssitz des ABS-Sensors. Benutzen Sie eine Drahtbürste. Benutzen Sie WD-40-Spray.

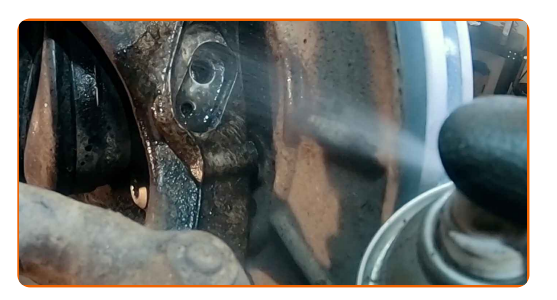

#### **11**

Behandeln Sie die Befestigung des ABS-Sensors. Verwenden Sie Mehrzweckfett. Verwenden Sie einen flachen Schraubendreher.

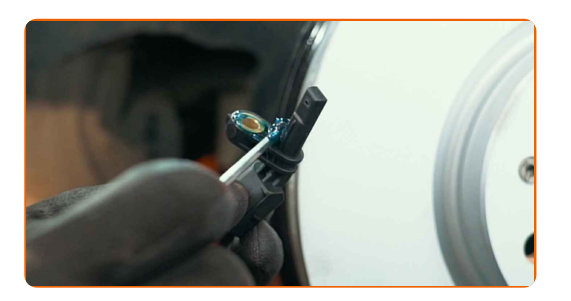

**12**

Verbinden Sie den ABS-Sensor.

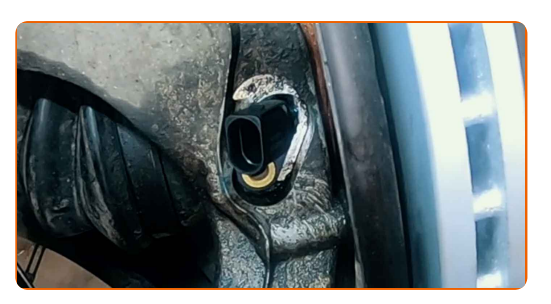

**13**

Schrauben Sie die Befestigung, die den ABS-Sensor am Achsschenkel verbindet, fest. Verwenden Sie Inbusschlüssel Nr. H5. Verwenden Sie einen Drehmomentschlüssel. Ziehen Sie ihn mit 7 Nm Drehmoment fest.

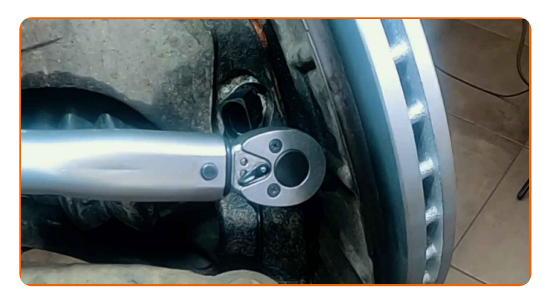

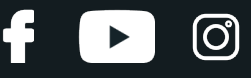

**14**

Behandeln Sie den Stecker des ABS-Sensors. Verwenden Sie eine Nylon-Reinigungsbürste. Verwenden Sie dielektrisches Fett.

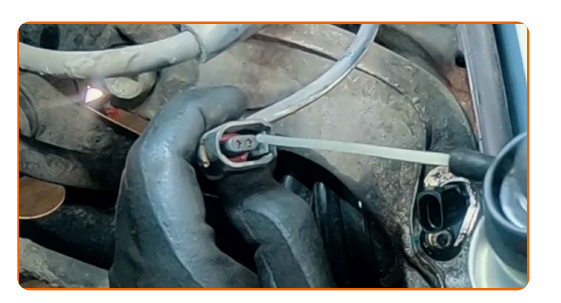

**15**

Befestigen Sie den Stecker des ABS-Sensors.

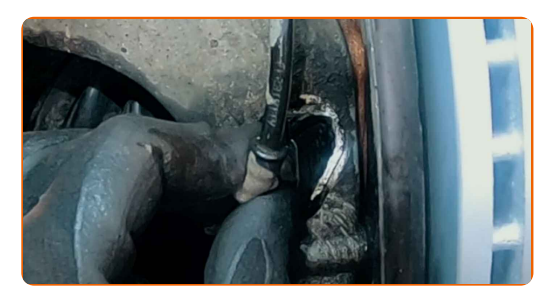

**16**

Reinigen Sie die Oberfläche an welcher die Felge montiert werden soll. Benutzen Sie eine Drahtbürste.

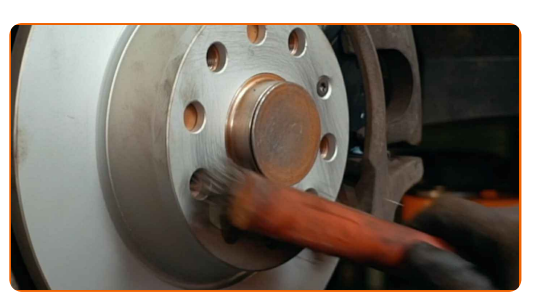

**17**

Behandeln Sie die Oberfläche, an der die Bremsscheibe die Felge berührt. Benutzen Sie ein Kupferschmiermittel.

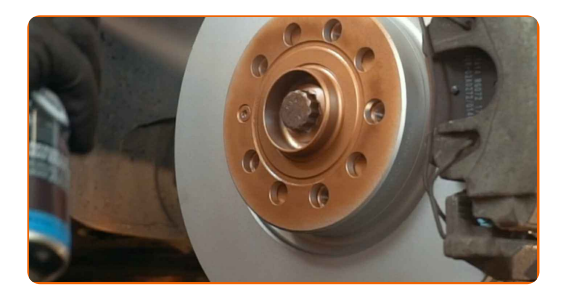

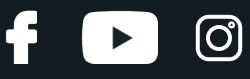

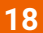

Die Bremsscheibenoberfläche reinigen. Benutzen Sie einen Bremsenreiniger.

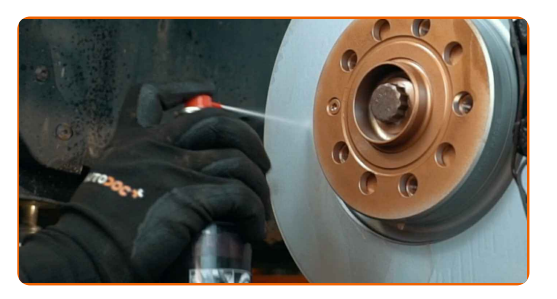

### AUTODOC empfiehlt:

Austausch: ABS Sensor – VW Crafter Bus (SY). Lassen Sie einige Minuten nach dem Auftragen des Sprays verstreichen.

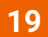

Bringen Sie das Rad an.

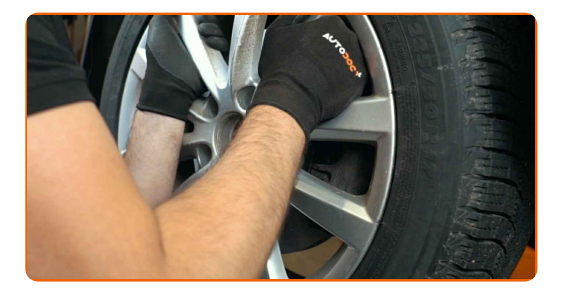

## AUTODOC empfiehlt:

Achtung! Um Verletzungen zu vermeiden, halten Sie das Rad fest, während Sie die Befestigungsschrauben am Auto einschrauben. VW Crafter Bus (SY)

**20**

Schrauben Sie die Radbolzen fest. Verwenden Sie eine Schlagnuss für Felgen # 17.

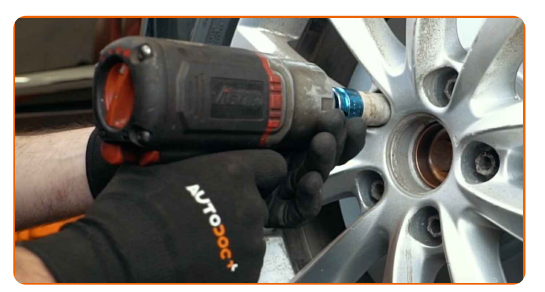

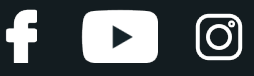

**21**

Senken Sie das Auto und ziehen Sie die Radschrauben über Kreuz an. Verwenden Sie eine Schlagnuss für Felgen # 17. Verwenden Sie einen Drehmomentschlüssel. Ziehen Sie ihn mit 120 Nm Drehmoment fest.

**22**

Entfernen Sie den Wagenheber sowie die Unterlegkeile.

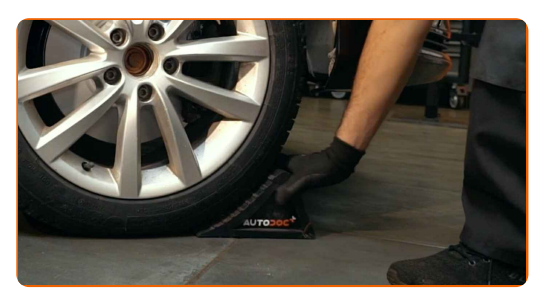

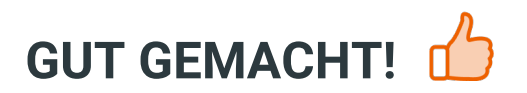

**WEITERE [TUTORIALS](https://club.autodoc.de/manuals/vw/crafter/crafter-bus-sy?utm_source=club.autodoc.de&utm_medium=referral&utm_campaign=vote_PDF&utm_term=de) ANSEHEN**

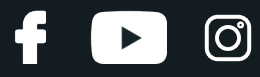

## **AUTODOC — TOP QUALITÄT UND PREISWERTE AUTOTEILE ONLINE**

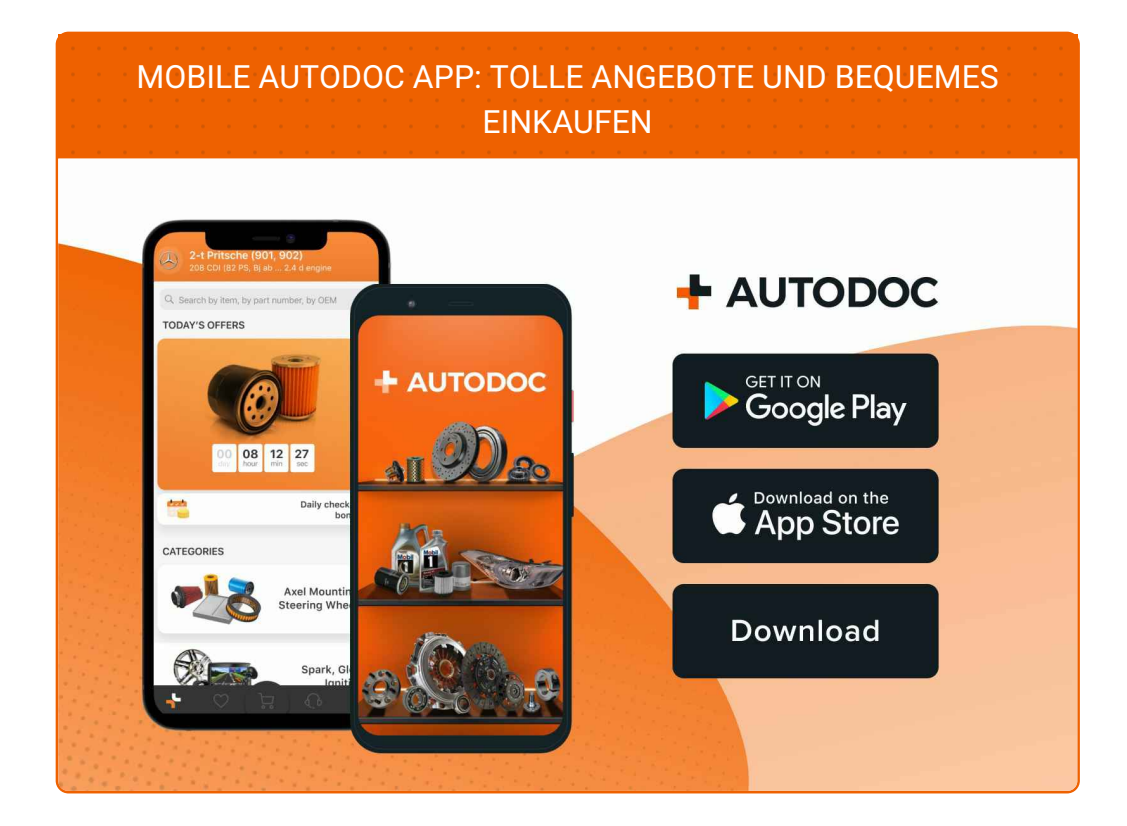

**EINE GROSSE AUSWAHL AN [ERSATZTEILEN](https://www.autodoc.de?utm_source=pdf) FÜR IHR AUTO**

#### **ABS SENSOR: EINE GROSSE [AUSWAHL](https://www.autodoc.de/autoteile/abs-sensor-10138?utm_source=pdf)**

# **HAFTUNGSAUSSCHLUSS:**

Das Dokument beinhaltet nur allgemeine Empfehlungen, die hilfreich für Sie sein können, wenn Sie Reparatur- oder Ersatzmaßnahmen durchführen. AUTODOC haftet nicht für Verluste, Verletzungen, Schäden am Eigentum, die während des Reparatur- oder Ersatzprozesses durch eine fehlerhafte Anwendung oder eine falsche<br>Auslegung der bereitgestellten Informationen auftreten.

AUTODOC haftet nicht für irgendwelche Fehler und Unklarheiten in dieser Anleitung. Die Informationen werden nur für informative Zwecke bereitgestellt und können Anweisungen von Fachleuten nicht ersetzen.

AUTODOC haftet nicht für die falsche oder gefährliche Verwendung von Geräten, Werkzeugen und Autoteilen. AUTODOC empfiehlt dringend, vorsichtig zu sein und die<br>Sicherheitsvorschriften zu beachten, wenn Sie eine Reparatur o Qualität garantiert nicht die erforderliche Verkehrssicherheit.

© Copyright 2021 – Alle Inhalte, insbesondere Texte, Fotografien und Grafiken sind urheberrechtlich geschützt. Alle Rechte, einschließlich der Vervielfältigung, Veröffentlichung, Bearbeitung und Übersetzung, bleiben vorbehalten, AUTODOC GmbH.